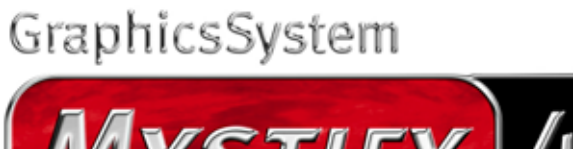

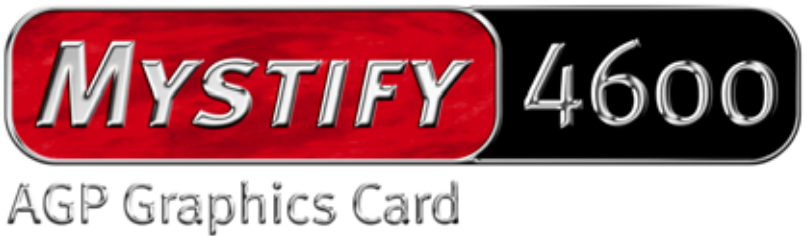

Manuale italiano

Versione: 25.09.02

#### Dichiarazione CE

La:

TerraTec Electronic GmbH · Herrenpfad 38 · D-41334 Nettetal

dichiara con la presente che il prodotto:

TerraTec Mystify 4600

al quale si riferisce la presente dichiarazione è conforme ai seguenti documenti riguardanti norme e regolamenti:

1. EN 55022 Class B

2. EN 55024

Si presuppongono le seguenti condizioni di esercizio e di impiego:

Aree abitative, commerciali, artigianali e piccola industria

Questa dichiarazione si basa su:

Protocollo(i) di controllo del laboratorio CEM

H. Oles

Le informazioni in questo documento possono essere modificate in qualsiasi momento senza ulteriore preavviso e non rappresentano in nessun caso un obbligo da parte del venditore. Non viene data alcuna garanzia o rappresentazione, direttamente o indirettamente, in riferimento a qualità, idoneità o grado di asserzione per un determinato impiego di questo documento. Il produttore si riserva il diritto di modificare il contenuto di questo documento o/e dei corrispondente prodotti in qualsiasi momento senza essere obbligato a farne comunicazione ad una persona o organizzazione. Il produttore non è in nessun caso responsabile per danni di qualsiasi tipo derivanti dall'uso o dall'incapacità di impiegare questo prodotto o la documentazione, anche se la possibilità di tali danni è nota. Questo documento contiene informazioni sottoposte a diritti d'autore. Tutti i diritti riservati. Nessuna parte o estratto del presente manuale può essere copiato o inviato in qualsiasi forma, in qualsiasi modo o per un qualsiasi scopo senza l'espresso permesso del possessore dei diritti d'autore. I nomi di prodotto e di marchi citati nel presente documento hanno solo scopi identificativi. Tutti i marchi di fabbrica registrati, i nomi di prodotto o nomi di marchi citati in questo documento, sono in possesso registrato dei singoli possessori.

©TerraTec® Electronic GmbH, 1994-2002. Tutti i diritti riservati (25.09.02).

### Indice

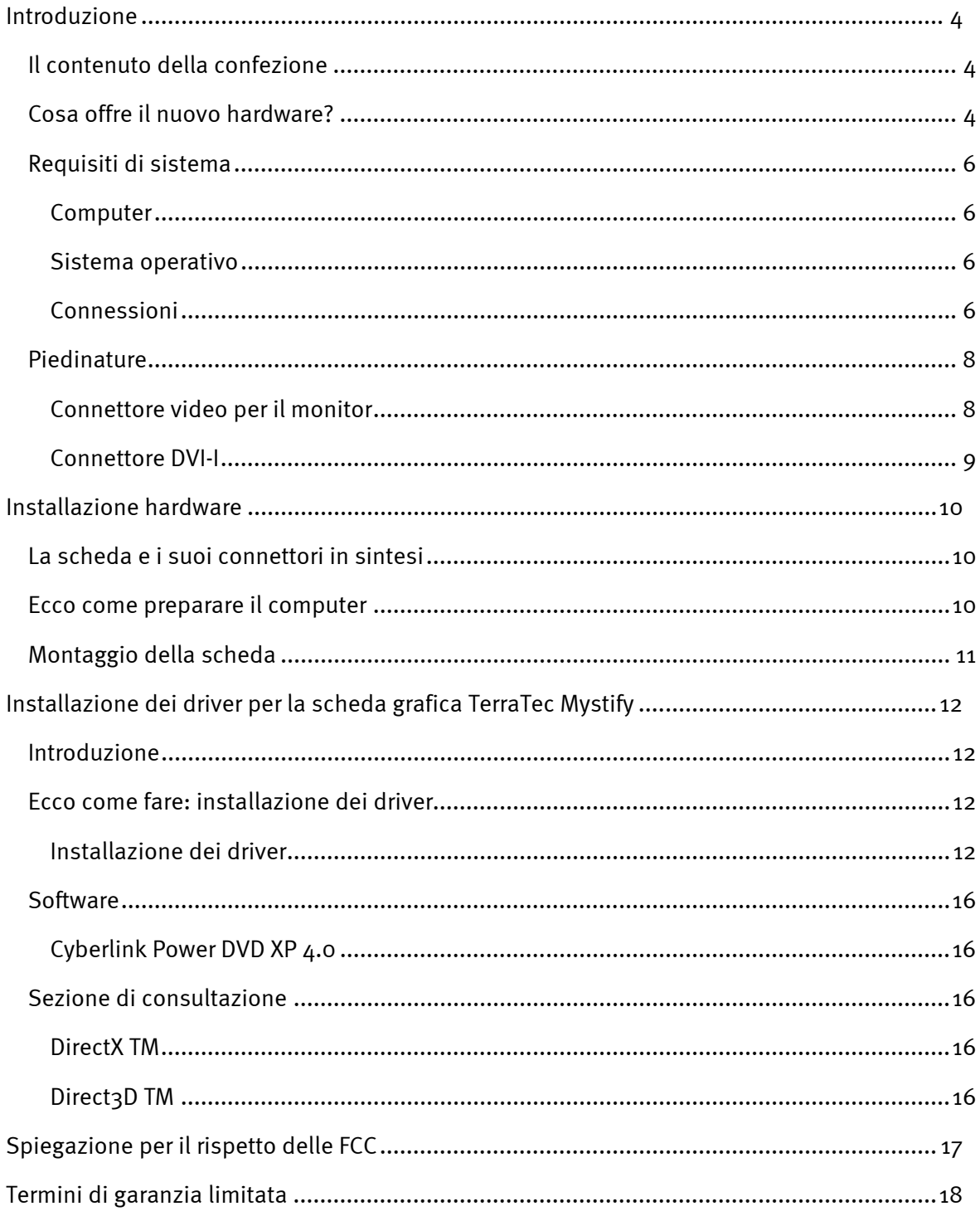

## <span id="page-3-0"></span>*Introduzione*

### <span id="page-3-1"></span>*Il contenuto della confezione*

La confezione della vostra scheda grafica TerraTec dovrebbe contenere la seguente documentazione e il seguente hardware e software:

- $\bullet$ 1 scheda grafica TerraTec Mystify 4600 VGA
- $\bullet$ 1 guida breve per l'installazione
- - 1 CD con driver della scheda VGA, manuale, software Cyberlink Power DVD 4.0 XP e Acrobat-Reader
- -1 cavo S-Video In/Out (o singoli)
- -1 adattatore DVI-I - VGA
- $\bullet$ 1 cartolina di registrazione
- $\bullet$ 1 scheda di accompagnamento per l'assistenza

Se la confezione dovesse essere incompleta o se dovesse contenere componenti danneggiati, rivolgetevi immediatamente al distributore presso il quale avete acquistato la scheda grafica.

### <span id="page-3-2"></span>*Cosa offre il nuovo hardware?*

Con la serie GeForce4 Ti, NVIDIA presenta un sistema rivoluzionario di visualizzazione grafica che permette effetti e rappresentazioni video sul PC finora mai viste.

Le tecnologie guida comprendono il nuovo ed innovativo nfiniteFX™ II Engine, le tecniche altamente sviluppate Accuview Antialiasing™ e la flessibile tecnologia di multivisualizzazione nView™. Quindi: la tensione sale, siete sulla soglia di un nuovo mondo di prestazioni grafiche.

### *Chipset*

 $\bullet$ GPU nVIDIA GeForce4 Ti 4600 multi-display

Frequenza di clock GPU: 300 MHz

Frequenza di clock memoria: 650 MHz

Velocità di riempimento: 4,8 miliardi di texel/sec.

Triangoli per secondo: 136 milioni

Larghezza di banda memoria: 10,4 GB/sec.

Memoria massima: 128 MB

### *Interfaccia*

- -Compatibile AGP 2.0
- -Supporto di texture AGP 4X /2X e AGP

### *Tecnologie*

-Tecnologia di visualizzazione nView

La tecnologia hardware e software nView offre proprio nel campo della multivisualizzazione, cioè nell'uso di più schermi, la massima flessibilità. Ma non solo questo. Oltre a ciò, si aprono per l'utente possibilità prima mai viste per trasformare la visualizzazione grafica al PC in una vera esperienza. NView permette infatti il collegamento di diversi dispositivi di visualizzazione come flatscreen, televisori, tubi a raggi catodici analogici o comuni monitor di computer in qualsiasi combinazione.

Il controllo delle proprietà grafiche avviene in questo caso tramite un software semplice da usare con una interfaccia grafica intuitiva.

- Architettura Lightspeed-Memory, tecnologia LMA II

Con la nuova tecnologia LMA II, la larghezza di banda effettiva della memoria viene aumentata fino al 300 %. Con l'impiego di tecnologie innovative (tra l'altro Z-Occlusion-Culling, Z-Clearing veloce e prememorizzazione automatica), la tecnologia assicura framerate fluidissimi anche nelle più recenti applicazioni 2D e 3D.

**•** Accuview Antialiasing

Il sottosistema anti-aliasing Accuview con multisampling, offre un livellamento dei bordi e una rappresentazione naturale di oggetti complessi fino ad oggi irraggiungibile in normali PC.

- MX Memory Crossbar
- Due DAC da 350 MHz integrati
- Video Processing Engine (VPE)
- $\bullet$ Due DAC da 350 MHz
- $\bullet$ Trasmettitore a due canali TMDS integrato

### *Memoria interfaccia*

-Supporta 32/64 MB DDR SGRAM

### *Uscita TV*

- -Encoder TV integrato
- -Supporta una uscita TV S-Video
- -Uscita digitale NTSC o PAL
- -Supporta TV digitale esterna

### *Funzione DVI-I*

- $\bullet$ Trasmettitore a due canali TMDS integrato
- $\bullet$ Supporta una risoluzione massima di 1280x1024 pixel

### *Altre caratteristiche*

- -Supporto di ottimizzato di Microsoft® Windows® XP
- Unified Driver Architecture (UDA)
- Supporto completo di OpenGL® 1.3 e OpenGL
- $\bullet$ Ottimizzato per Microsoft DirectX®

### <span id="page-5-0"></span>*Requisiti di sistema*

### <span id="page-5-1"></span>**Computer**

- -Intel® Pentium 4/III/II Celeron, AMD® K7/K6 o compatibile con slot AGP 2X o AGP 2X/4X
- -Monitor VGA/Super VGA con una risoluzione di almeno 640x480 pixel
- -32 MB RAM o maggiore
- $\bullet$ Unità CD-ROM

#### <span id="page-5-2"></span>**Sistema operativo**

 $\bullet$  Per poter sfruttare tutti i vantaggi della modalità 4 x AGP (133 MHz) della scheda, nel PC deve essere installato Microsoft® Windows 9x/ME/2000/XP.

### <span id="page-5-3"></span>**Connessioni**

- $\bullet$ Porta VGA a 15 poli D-SUB femmina
- $\bullet$ Uscita S-Video a 4 poli femmina
- $\bullet$ Porta DVI-I a 29 poli femmina

### *Connettore per cavo S-Video In/Out*

La serie Geforce4 Titanium, offre un collegamento senza problemi ai televisori tramite l'uscita S-Video. Collegate a tale scopo semplicemente un cavo S-Video alla corrispondente uscita della scheda grafica e all'ingresso del vostro televisore. Notare che alcuni apparecchi meno recenti non supportano il formato S-Video. Ulteriori informazioni su questo argomento possono essere trovate nel manuale di servizio del vostro televisore.

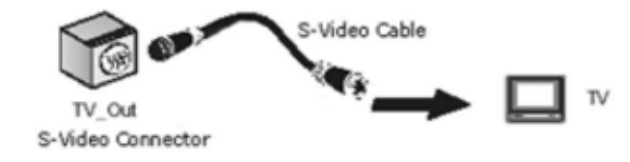

### *Commutazione NTSC/PAL*

Se contrariamente alle attese dovessero esserci problemi nell'uso della TV come schermo, ciò può riguardare l'impostazione NTSC. La seguente descrizione vi aiuta a commutare su PAL.

1. Aprite nel pannello di controllo "Display" e cliccare alla fine su "Settings".

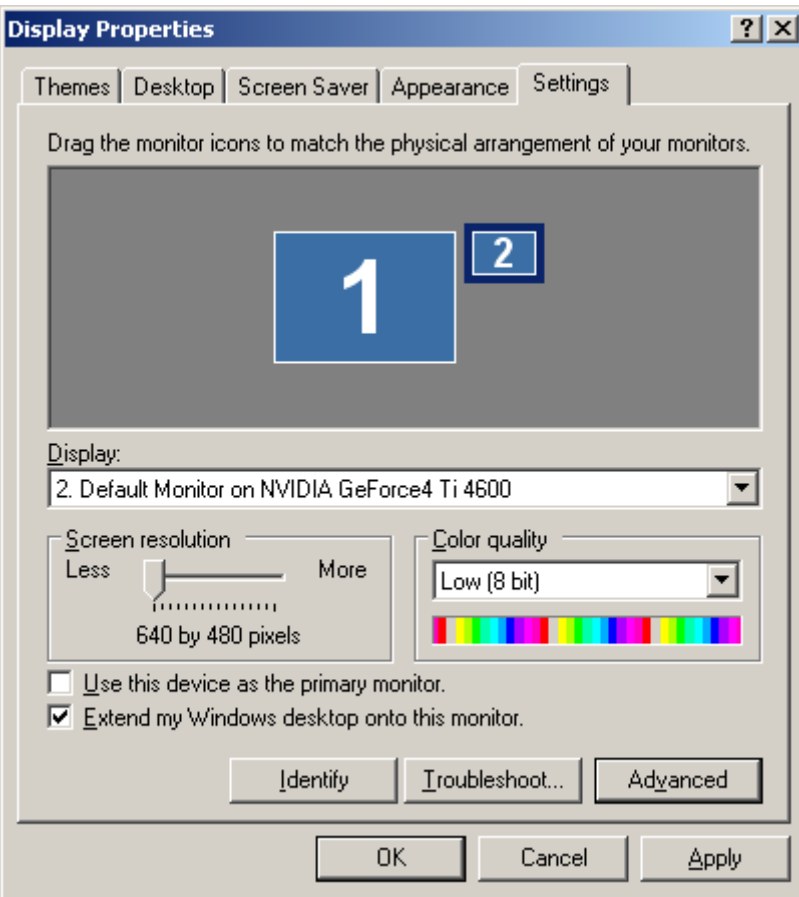

- 2. Cliccate in Display su "2. Monitor".
- 3. Cliccate "Extend my Windows desktop onto this monitor".
- 4. Cliccate il pulsante "Advanced".
- 5. Cliccate "Device selection".

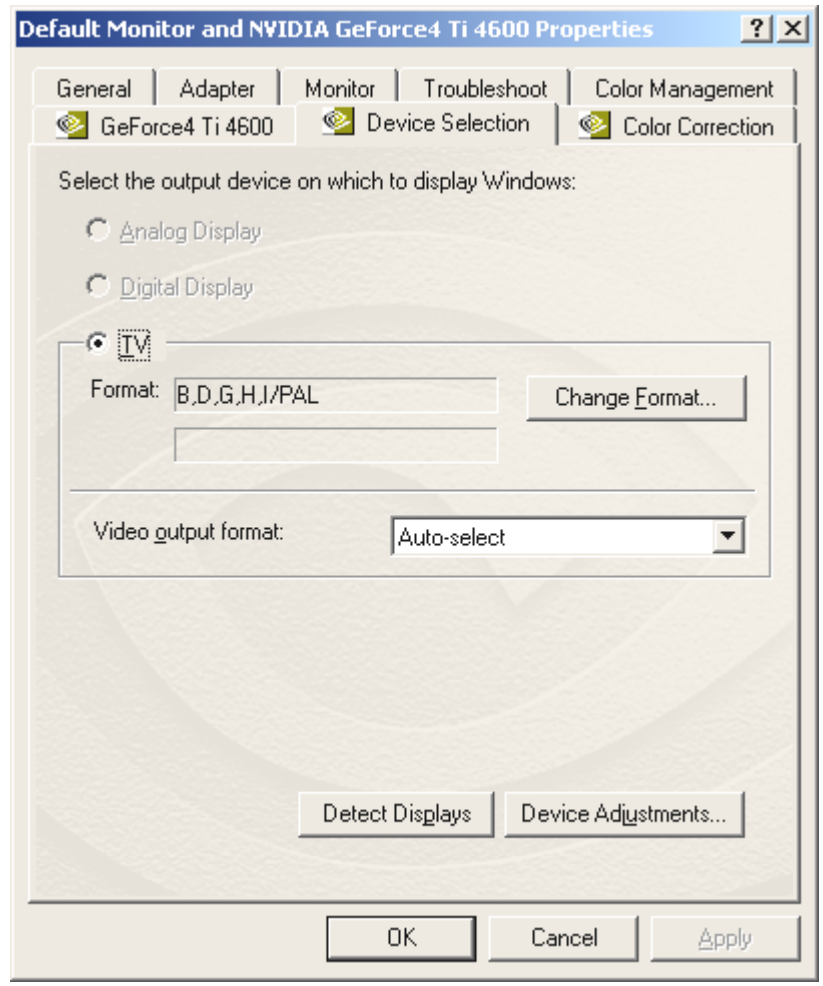

6. "Change format", su "PAL" – "OK" – "Apply" - finito!

## <span id="page-7-0"></span>*Piedinature*

<span id="page-7-1"></span>**Connettore video per il monitor** 

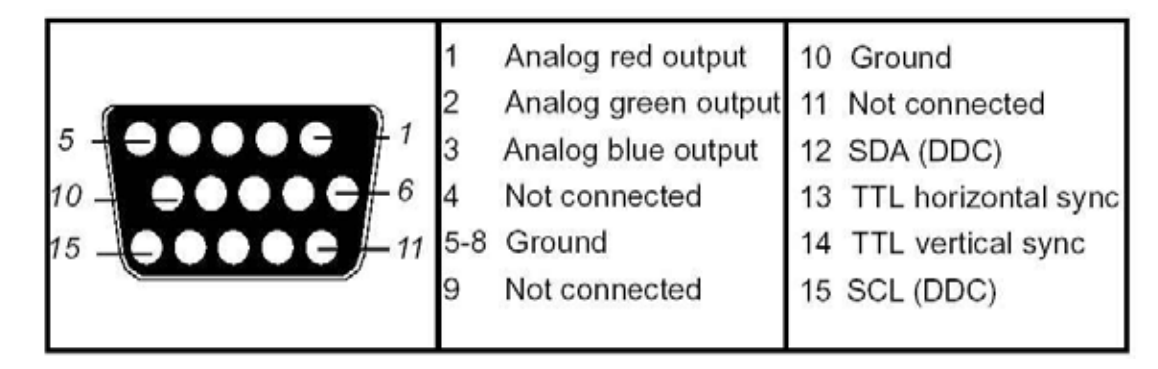

### <span id="page-8-0"></span>**Connettore DVI-I**

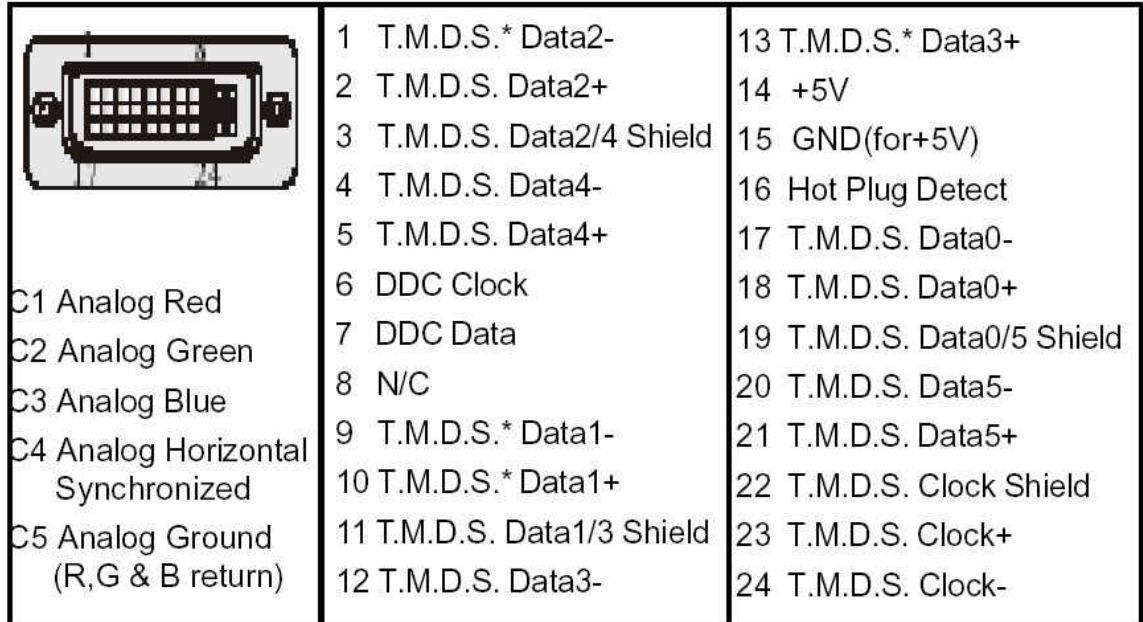

Tecnologia \*T.M.D.S.

I segnali grafici che vengono inviati tramite la scheda al monitor, vengono codificati con l'aiuto della tecnologia T.M.D.S.. La corrente di dati a 8 bit viene in questo caso convertita in dati a10 bit. Ciò assicura le migliori prestazioni e una riduzione EMI nel caso del collegamento di cavi in rame. L'algoritmo TDMS offre inoltre una robusta stabilità di clock per una ottimale qualità dell'immagine anche nell'impiego di cavi più lunghi, più vecchi o di qualità inferiore.

# <span id="page-9-0"></span>*Installazione hardware*

## <span id="page-9-1"></span>*La scheda e i suoi connettori in sintesi*

Notare che: Questa figura serve a scopi informativi. La scheda grafica può avere un aspetto diverso!

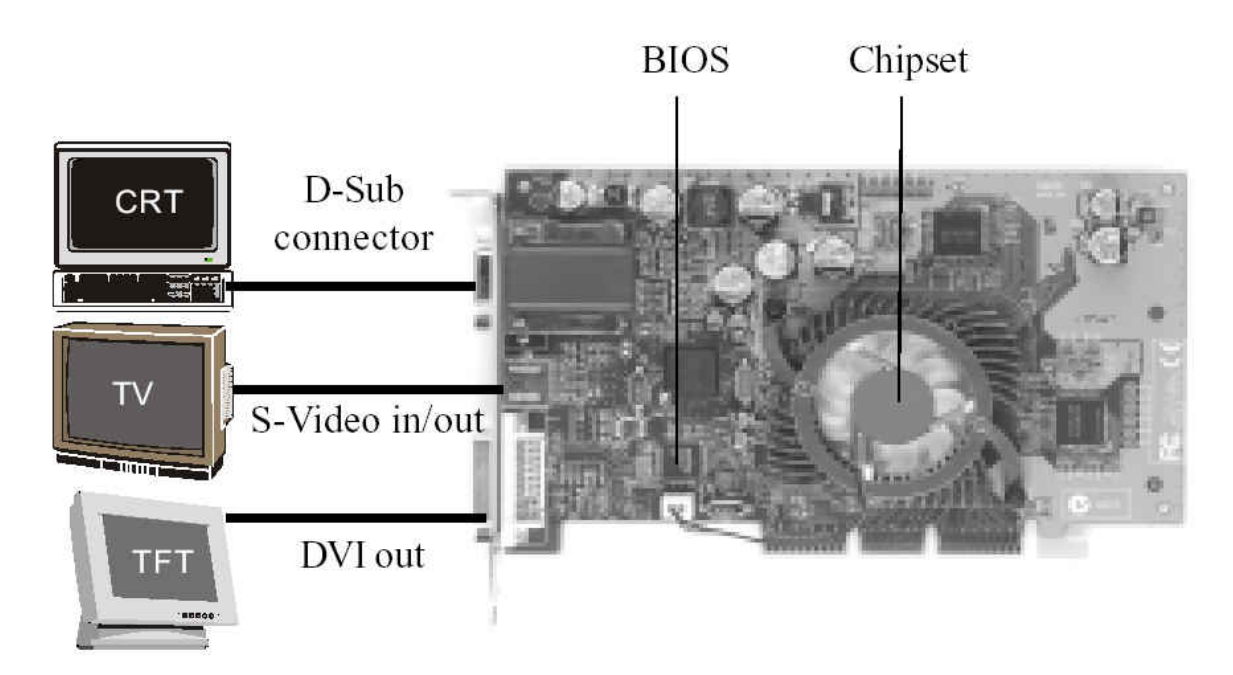

### <span id="page-9-2"></span>*Ecco come preparare il computer*

Impostare il proprio sistema operativo per il funzionamento con una scheda grafica VGA standard. In Windows questa funzione si trova nel pannello di controllo.

*Un piccolo suggerimento: fate attenzione alle cariche statiche. Esse possono danneggiare seriamente componenti sensibili del computer. Nel montaggio, prima di toccare componenti elettroniche fate per questo sempre attenzione a scaricarvi prima a terra tramite un bracciale apposito o toccando le parti metalliche del PC.* 

## <span id="page-10-0"></span>*Montaggio della scheda*

- 1. Spegnete il computer (lasciate però il cavo di alimentazione collegato affinché l'apparecchio rimanga collegato con la terra) e alla fine staccare lo spinotto del monitor.
- 2. Aprite il contenitore. Prima di toccare la nuova o vecchia scheda grafica, non dimenticate in questo caso di mettere prima il vostro potenziale a terra.

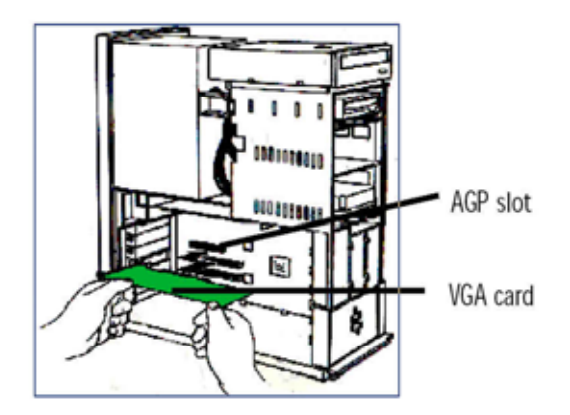

- 3. Togliete, se presente, la vecchia scheda grafica. Svitate a tale scopo prima la vite con la quale la scheda è fissata al contenitore. Prendete la scheda per i bordi ed estraetela con attenzione dallo slot. Innestate alla fine la TerraTec Mystify 4600 con attenzione in uno slot AGP libero e spingetela con delicatezza fino a che essa non è ben in sede.
- 4. Riavvitate la vite con la quale la scheda viene fissata al contenitore e chiudete il coperchio del PC.
- 5. Collegate adesso il cavo del monitor di nuovo al computer e riaccendete PC e schermo.

# <span id="page-11-0"></span>*Installazione dei driver per la scheda grafica TerraTec Mystify*

### <span id="page-11-1"></span>*Introduzione*

In questo capitolo desideriamo spiegarvi brevemente come fare ad installare i driver per la scheda grafica TerraTec Mystify. A tale scopo è disponibile un programma di setup che troverete sul CD con i driver fornito.

## <span id="page-11-2"></span>*Ecco come fare: installazione dei driver*

Il software dei driver sul CD contiene, tra l'altro, i seguenti componenti:

- $\bullet$ Driver Windows 9x/ME/2000/XP
- $\bullet$ Microsoft DirectX 8.1

### <span id="page-11-3"></span>**Installazione dei driver**

### *Il programma di setup*

Grazie al comodo programma di setup, l'installazione dei driver in Windows 9x/ME e Windows 2000/XP diventa un gioco da bambini.

Installazione dei driver in Windows 9x/ME/2000/XP

- 1. Installate la scheda grafica TerraTec Mystify nella scheda madre (vedi capitolo precedente)
- 2. Accendete il PC
- 3. Avviate il sistema operativo Microsoft Windows
- 4. Inserite il CD TerraTec nel lettore. Se il CD non dovesse avviarsi automaticamente, fate un doppio clic sul file **"Autorun.exe"** del CD. A questo punto si avvierà l'esecuzione automatica della serie Mystify.

Notare che: Prima di iniziare con l'installazione del software dei driver, dovete installare DirectX nella versione 8.1 o più recente. Cliccate a tale scopo su un pulsante Mystify 4xxx nella schermata di avvio. Poi sul pulsante DirectX e poi su DirectX. Seguite le istruzioni sullo schermo. Alla fine, avviate l'installazione dei driver come descritto a partire dal punto 5. Maggiori informazioni sull'argomento DirectX si trovano nella sezione [Sezione di](#page-15-2)  [consultazione a](#page-15-2) pagina [16.](#page-15-2)

Se Direct X non si avvia automaticamente, potete richiamare il file dxsetup.exe direttamente dal CD.

I

<span id="page-11-4"></span><sup>\*</sup> Quando installate la scheda in Windows per la prima volta, di solito già all'avvio del programma vi si chiederà di impostare i driver. Si consiglia di interrompere questa procedura (cliccate a tale scopo semplicemente sul pulsante ANNULLA).

5. Scegliete adesso il pulsante corrispondente alla vostra scheda grafica.

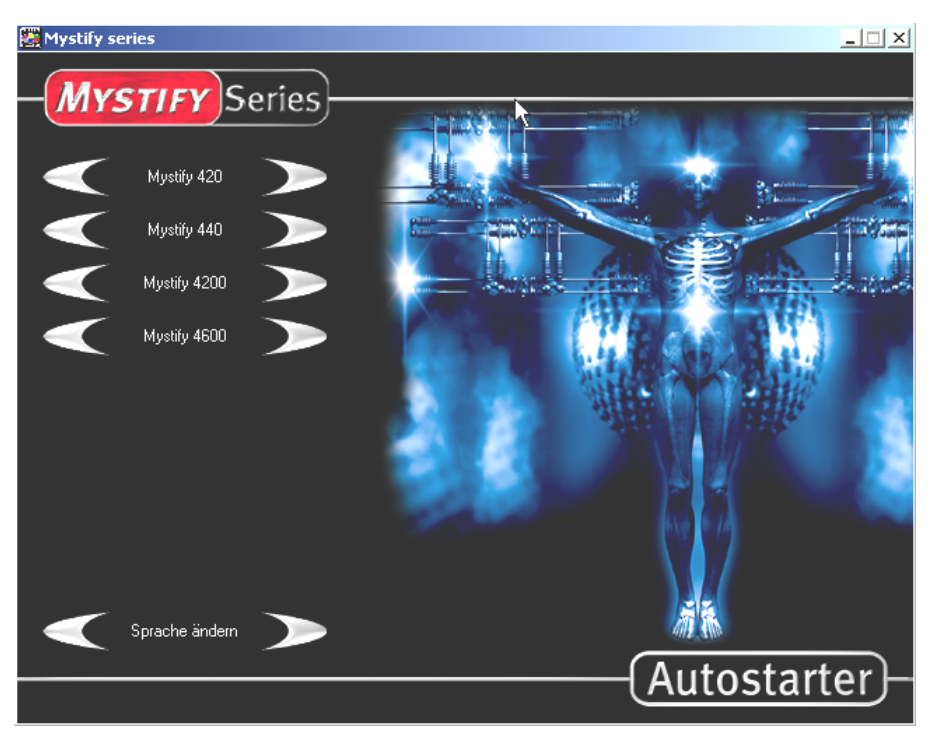

6. Cliccate quindi sul pulsante "Driver installation".

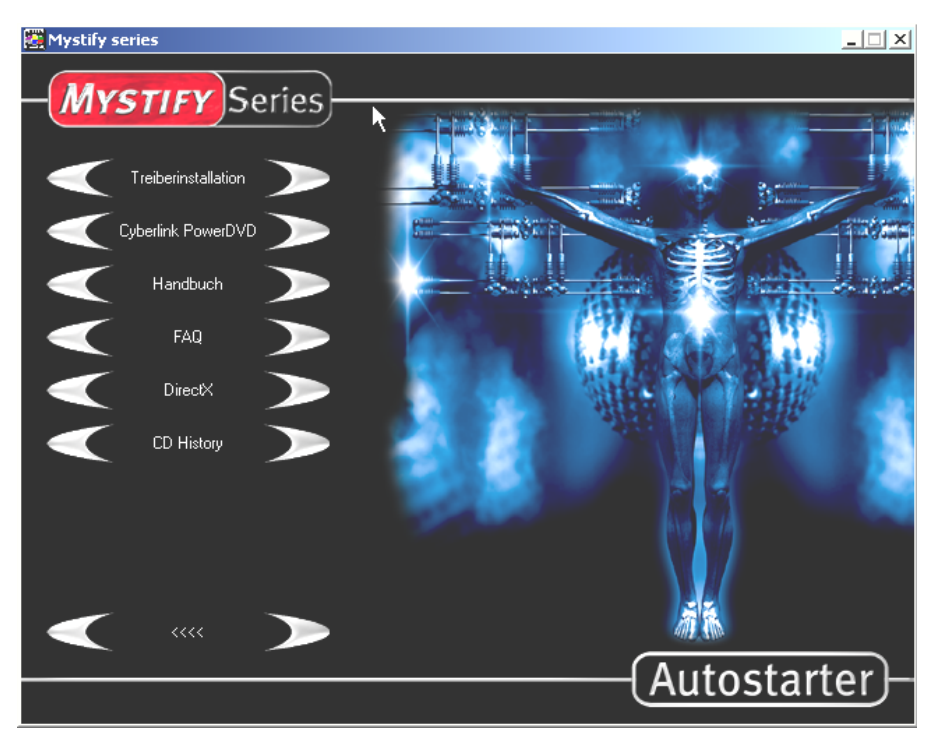

Windows avvia adesso automaticamente il programma di setup che comparirà così sullo schermo. Se la funzione autoplay del CD dovesse essere disattivata, avviate nella cartella del CD il file nVidia setup.

7. Adesso sul vostro monitor dovrebbe comparire quanto segue.

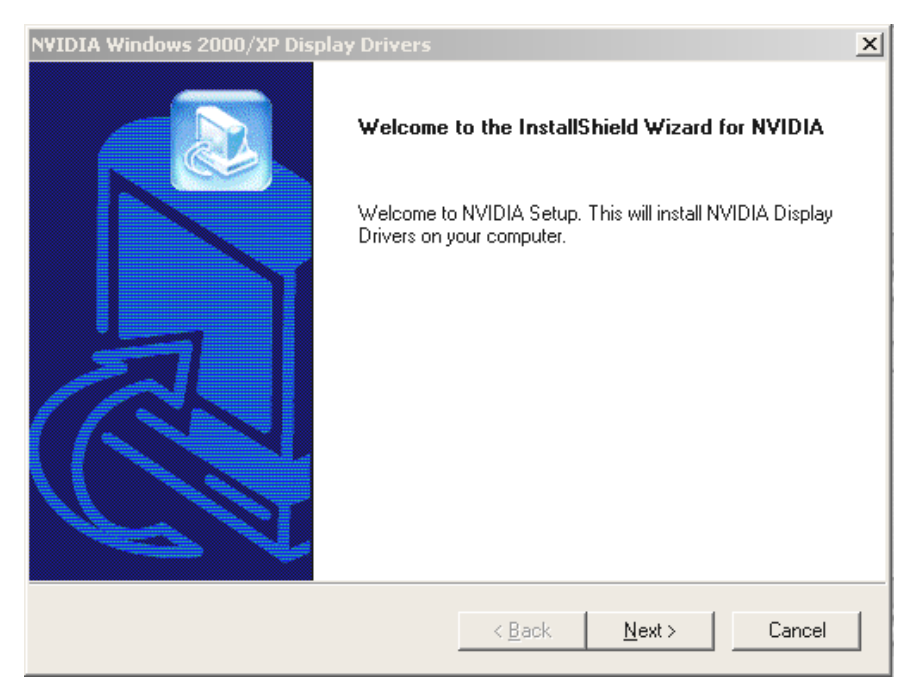

- 8. Cliccate su "Next" e avviate l'installazione.
- 9. Seguite le istruzioni sullo schermo.
- 10. Cliccate su "Finish" per riavviare il PC. La configurazione dei driver viene alla fine aggiornata automaticamente.

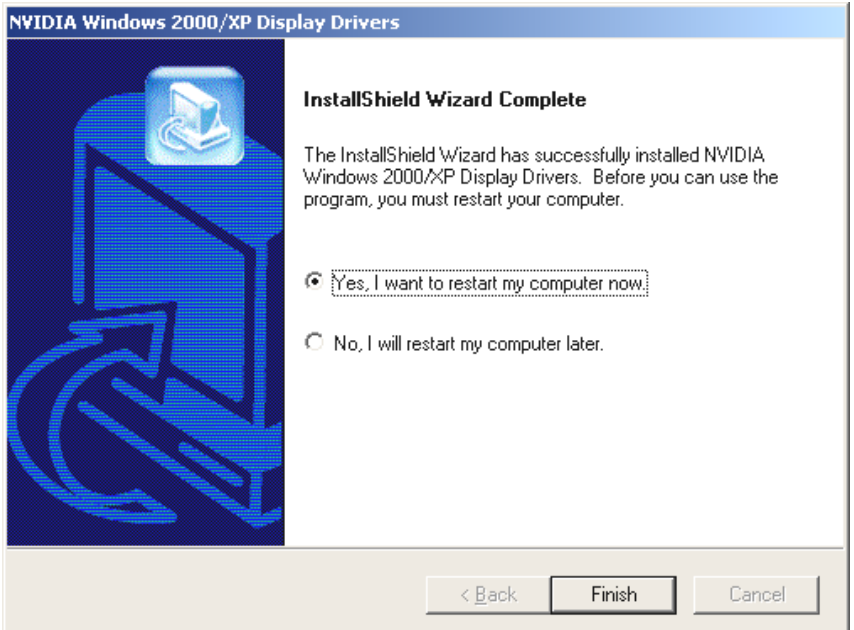

Dopo il riavvio del computer, potete adattare tramite "Pannello di controllo/Schermo/Impostazioni" la risoluzione dello schermo del vostro monitor.

**Gli utenti esperti che vogliono installare i driver a mano, operino nel modo seguente:** 

*Importante! Da ora in poi D: indica un lettore di CD. Eventualmente D: deve essere sostituito con la lettera del vostro lettore.* 

### *In Windows 9x/ME*

Aprite nel pannello di controllo "Schermo" e cliccate quindi su

IMPOSTAZIONI/AVANZATE/SCHEDA/MODIFICA. Lì si trova una opzione per l'installazione manuale dei driver. Indicate qui per l'installazione il file **NVAML.INF**. Questo si trova sul CD fornito nella corrispondente sottocartella dei driver (Driver).Il dato del drive "D:" deve essere eventualmente sostituito con la lettera del vostro lettore di CD. Seguite adesso le istruzioni sullo schermo.

### *In Windows 2000/XP*

Aprite nel pannello di controllo "Schermo" e cliccate quindi su

IMPOSTAZIONI/AVANZATE/SCHEDA/MODIFICA. Lì si trova una opzione per l'installazione manuale dei driver. Indicate qui per l'installazione il file **nv4\_disp.inf**. Essa si trova nel CD fornito nella corrispondente sottocartella dei driver. Il dato relativo al drive "D:" deve essere eventualmente sostituito con la lettera del vostro lettore di CD. Seguite adesso le istruzioni sullo schermo.

### *Tramite la selezione sul CD del setup nVidia*

Aprite nel CD Mystify la cartella adatta al vostro sistema operativo e avviate il file **Setup.exe.** Seguite adesso le istruzioni sullo schermo.

## <span id="page-15-0"></span>*Software*

### <span id="page-15-1"></span>**Cyberlink Power DVD XP 4.0**

Con PowerDVD XP 4.0 siete in possesso di un potente software DVD per massime prestazioni in audio e video con parecchie caratteristiche che trasformano il vostro PC in un versatile Entertainment Center. L'Interfaccia utente è intuitiva e semplice da usare in modo che con PowerDVD vi potete concentrare completamente su quello che conta di un DVD: l'esperienza di gran classe di suono e immagine.

### <span id="page-15-2"></span>*Sezione di consultazione*

### <span id="page-15-3"></span>**DirectX TM**

DirectX è un set di cosiddette API (Application Programming Interfaces) sviluppato da Microsoft. In un sistema basato su Windows, con l'aiuto di DirectX vengono accelerati la visualizzazione grafica e l'audio.

Con l'impiego di DirectX, la potenza del software con molta grafica (di solito giochi) viene ottimizzata notevolmente. Ciò vale anche per gli effetti sonori e perfino per le periferiche come joystick o mouse. Quale interfaccia costante e comune, DirectX offre inoltre agli sviluppatori di hardware e ai programmatori di software uno standard comune per lo sviluppo di tecnologie sempre più esigenti e affascinanti con conservazione della compatibilità. L'installazione e la configurazione del software viene in tal modo facilitata. DirectX è composto da più componenti: DirectDraw, DirectSound, DirectPlay, Direct3D e DirectInput.

### <span id="page-15-4"></span>**Direct3D TM**

Direct3D è la prossima generazione di applicazioni 3D interattive in tempo reale per PC standard e Internet. Direct3D offre rendering su base software con l'intera larghezza di banda di possibilità (trasformazione, luce e rasterizzazione) e un accesso diretto al rendering hardware. In tal modo, parti o anche l'intera gestione del rendering software vengono passate all'hardware ed in tal modo notevolmente accelerate poiché il processore principale viene in questo caso notevolmente alleggerito del carico. La TerraTec Mystify 420 supporta e accelera Direct<sub>3</sub>D.

# <span id="page-16-0"></span>*Spiegazione per il rispetto delle FCC*

Il presente dispositivo è stato testato e classificato nei limiti di un apparecchio digitale classe B, in conformità con la parte 15 delle direttive FCC. I valori limite delle direttive FCC sono stati sviluppati per assicurare una sufficiente schermatura contro interferenze dannose nelle zone domestiche. Questo dispositivo genera, usa e può emettere energia di frequenze radio. Nel caso di impiego improprio, esso può condurre a disturbi delle frequenze radio. Non c'è però una garanzia per la mancanza di disturbi con una speciale installazione. Se questo dispositivo disturba la ricezione radiofonica o televisiva (e ciò può essere controllato se lo si spegne e riaccende), bisognerebbe tentare di eliminare l'interferenza con uno dei seguenti metodi: Orientare l'antenna in modo diverso o spostarla.

- -Togliere il dispositivo dalle immediate vicinanze del ricevitore
- -Collegare il dispositivo ad una sorgente di corrente diversa da quella del ricevitore
- -Chiedere al distributore o ad un tecnico radio esperto ulteriori informazioni

Andrebbero collegati solo i dispositivi contrassegnati come classe B che devono disporre di cavi di interfacce schermati. Notare che ogni modifica al dispositivo che non è stata espressamente autorizzata dal gruppo per il rispetto delle direttive, potrebbe togliervi il diritto di usare dispositivi di questo tipo. Questo dispositivo rispetta le direttive della parte 15 delle regole FCC. Il funzionamento è soggetto alle seguenti direttive: 1.) Il dispositivo non deve emettere irradiazioni pericolose. 2.) Il dispositivo deve poter sopportare interferenze, anche il tipo di disturbi che possono causare un funzionamento errato.

# <span id="page-17-0"></span>*Termini di garanzia limitata*

La TerraTec Electronic GmbH ("TerraTec") garantisce al primo acquirente ("Acquirente") di questo prodotto che questo per un periodo di 24 mesi è privo di difetti di materiale e di lavorazione a patto di un uso corretto, installato nel sistema originale con rispetto delle direttive elencate. Questa garanzia non copre problemi di compatibilità derivanti dall'hardware o dal software o da un'altra configurazione che opera con il dispositivo. Se si presenta un danno coperto dalla garanzia, TerraTec su propria decisione lo riparerà o sostituirà l'apparecchio gratuitamente.

TerraTec si riserva il diritto di sostituire ogni prodotto danneggiato con uno di uguale valore o migliore. Tali dispositivi di ricambio possono essere riparati o contenere parti riparate. I prodotti riparati o sostituiti sono sottoposti alle stesse norme di garanzia.

La garanzia limitata non vale nel caso di impiego improprio, di abuso, di uso inadeguato, di incidente, di modifica impropria o per altri motivi che non possono essere ricondotti ad errori di materiale o lavorazione. TerraTec si riserva il diritto di emettere una adeguata fattura per le riparazioni che devono essere effettuate per via di uno dei motivi sopra citati. Ciò vale anche per quei prodotti inviati in riparazione che sono stati trovati in buono stato e funzionanti. La memoria o altre componenti che non sono state fornite originariamente con questo prodotto, non sono soggette alle norme di garanzia.

Per denunciare un caso di garanzia, rivolgersi al supporto tecnico TerraTec. Prima di inviarci un qualsiasi dispositivo, dovete precedentemente aver parlato con uno dei nostri collaboratori dell'assistenza. Questi vi comunicherà un numero di RMA (= Return Material Authorisation) e informazioni per l'ulteriore modo di procedere nell'invio del prodotto guasto. Nessun prodotto TerraTec viene accettato per la riparazione se mancano il numero RMA e una ricevuta dell'acquisto. Lo scontrino o una fattura valgono come ricevuta. I costi per l'invio del dispositivo da riparare al servizio TerraTec sono a carico dell'acquirente.

Non viene data alcun'altra garanzia direttamente o indirettamente, inclusa ma non limitata a garanzie in riferimento all'idoneità per uno scopo determinato o idoneità commerciale. Terra-Tec non è in nessun caso responsabile per danni di qualsiasi tipo derivanti dall'uso o dall'installazione di un prodotto TerraTec o che derivano dalla violazione contro una garanzia citata direttamente o indirettamente. Nel caso di pretese di risarcimento danni, TerraTec risponde al massimo fino al prezzo di acquisto del dispositivo se tali danni dovessero essere derivanti dall'impiego dell'apparecchio o da omissioni da parte di TerraTec. TerraTec si riserva il diritto di analizzare e controllare il danneggiamento di ogni prodotto o di ogni componente. Questa garanzia non vale per le componenti software.